# **SB52 SoM and EVB introduction**

Prepared by Lion Wang Ver.: 1.4 2021/12/21

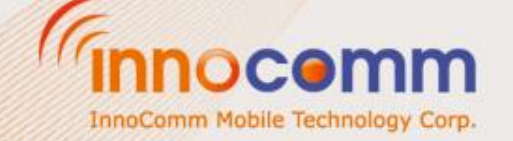

## **Outline**

- EVK Pack Overview
- Hardware introduction
	- SOM specification
	- Outline and pin definition
	- Accessories assemble
	- UART debug port setting
- Software and design document introduction
	- Software refresh(Use flash\_tool)
	- Reference resource (BSP & Documents)
- EVB HW and SW status

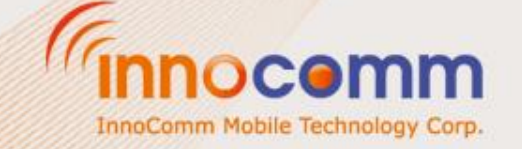

## **EVK PACK OVERVIEW**

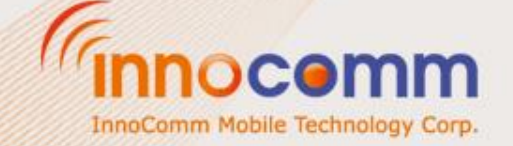

InnoComm Mobile Tech Corp. Confidential and Proprietary, Internal Only

#### **Evaluation Kit: Boards & Accessories**

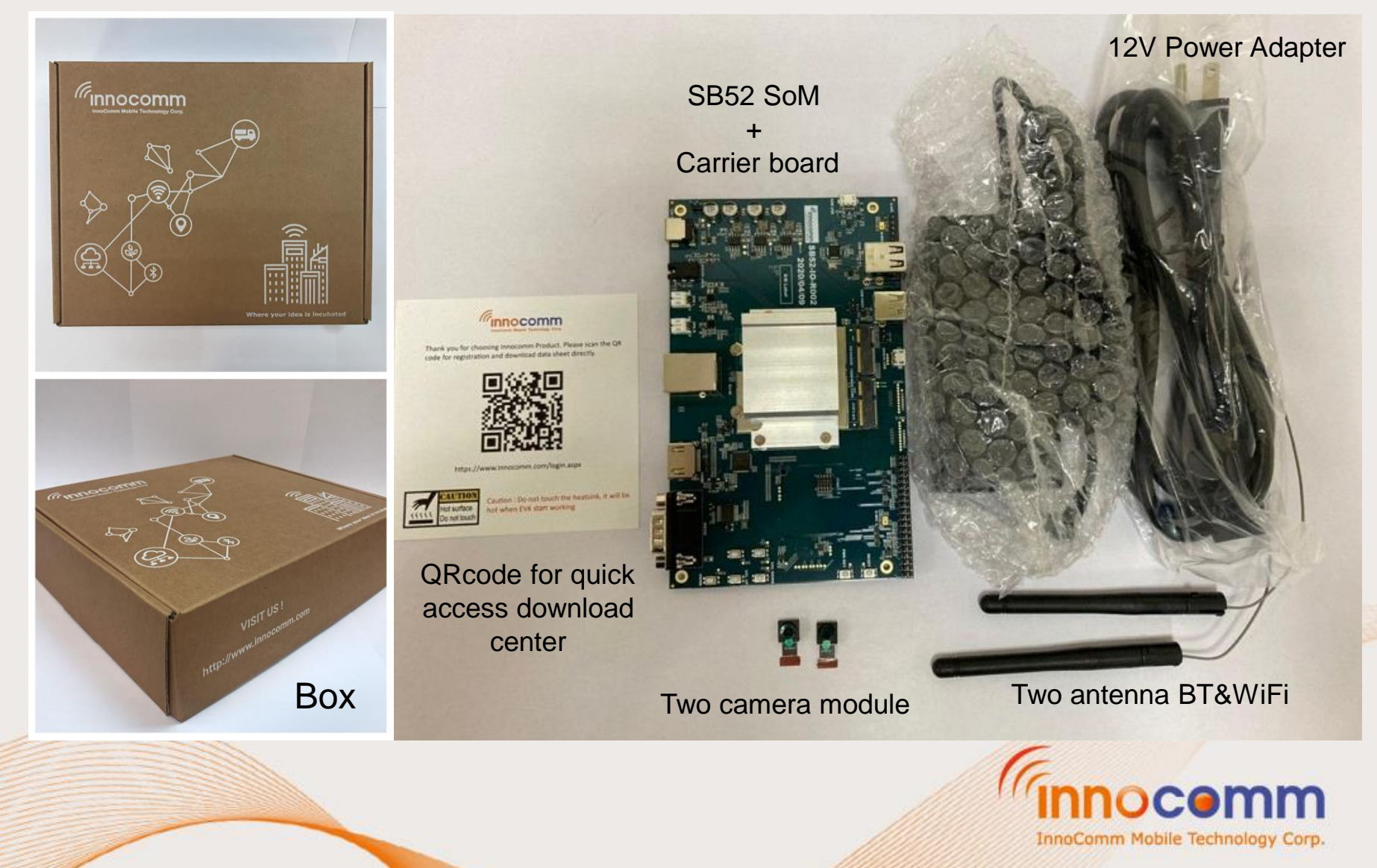

#### **HARDWARE INTRODUCTION**

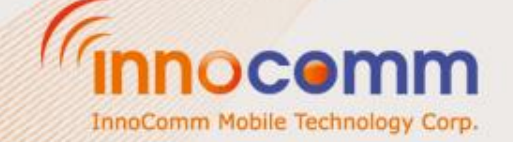

InnoComm Mobile Tech Corp. Confidential and Proprietary, Internal Only

# **SB52 SoM Specifications 1/2**

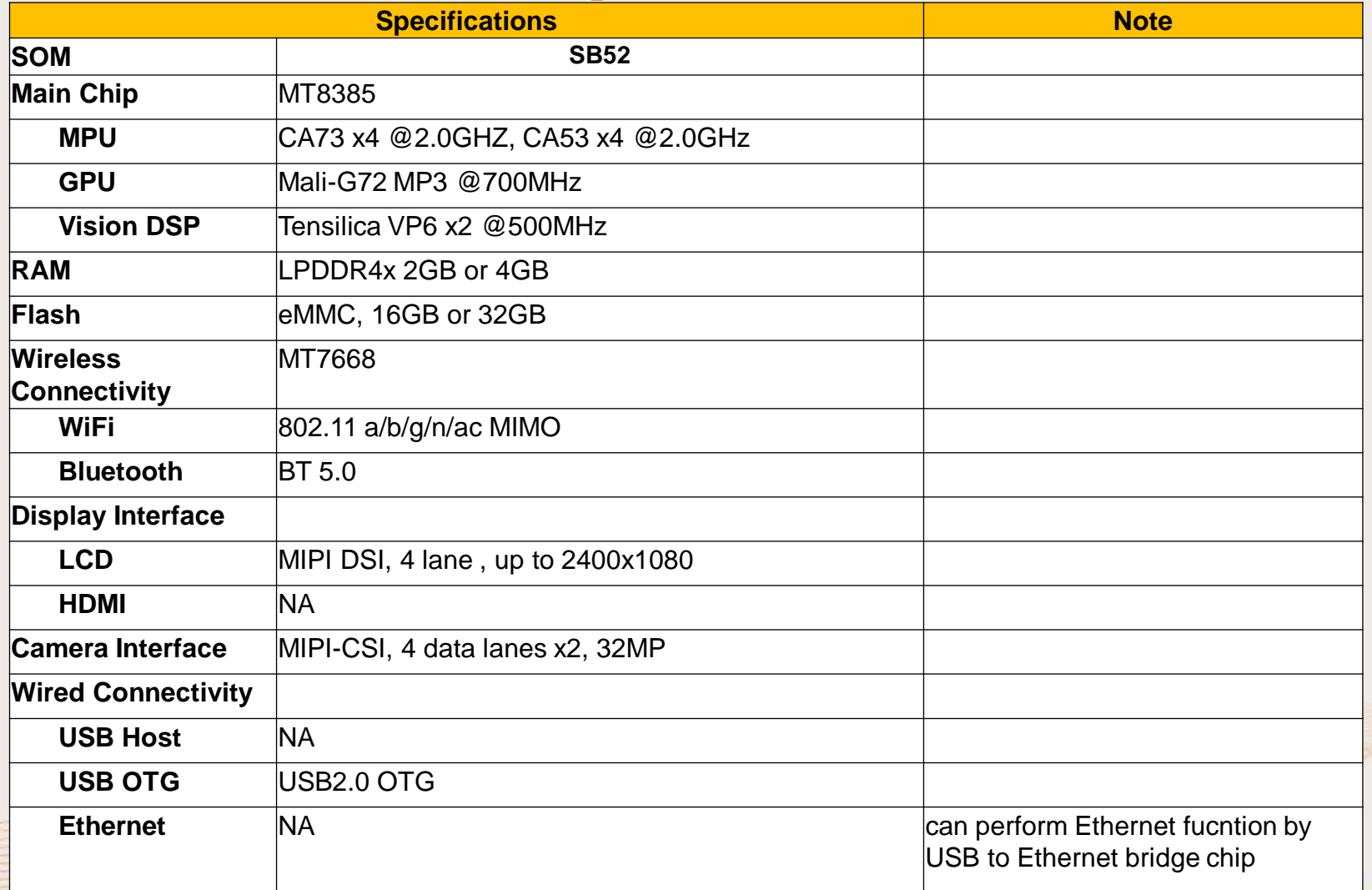

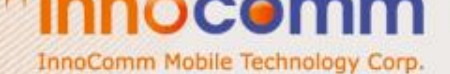

# **SB52 SoM Specifications 2/2**

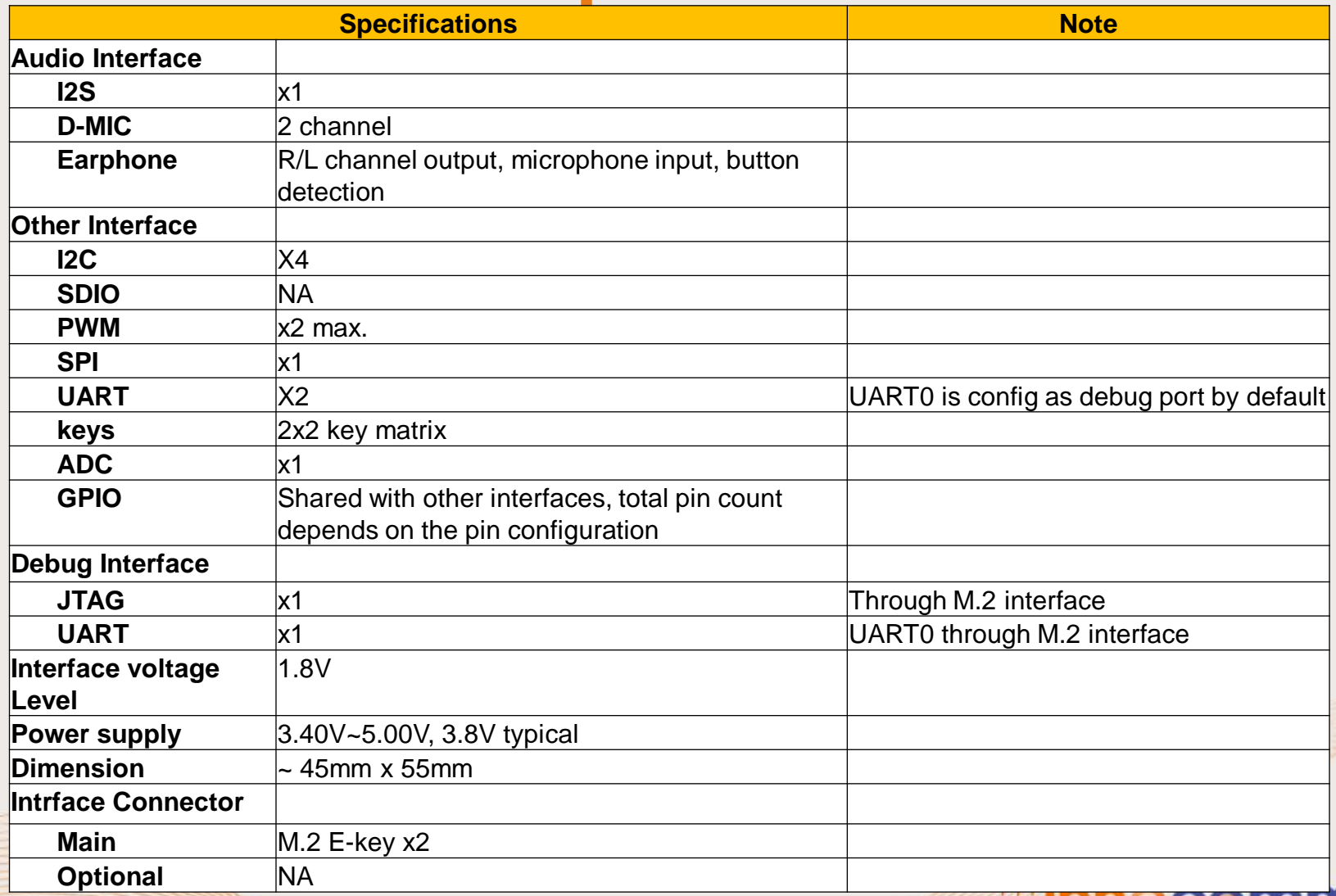

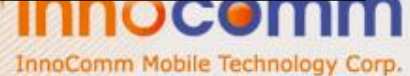

## SB52 illustration (Top)

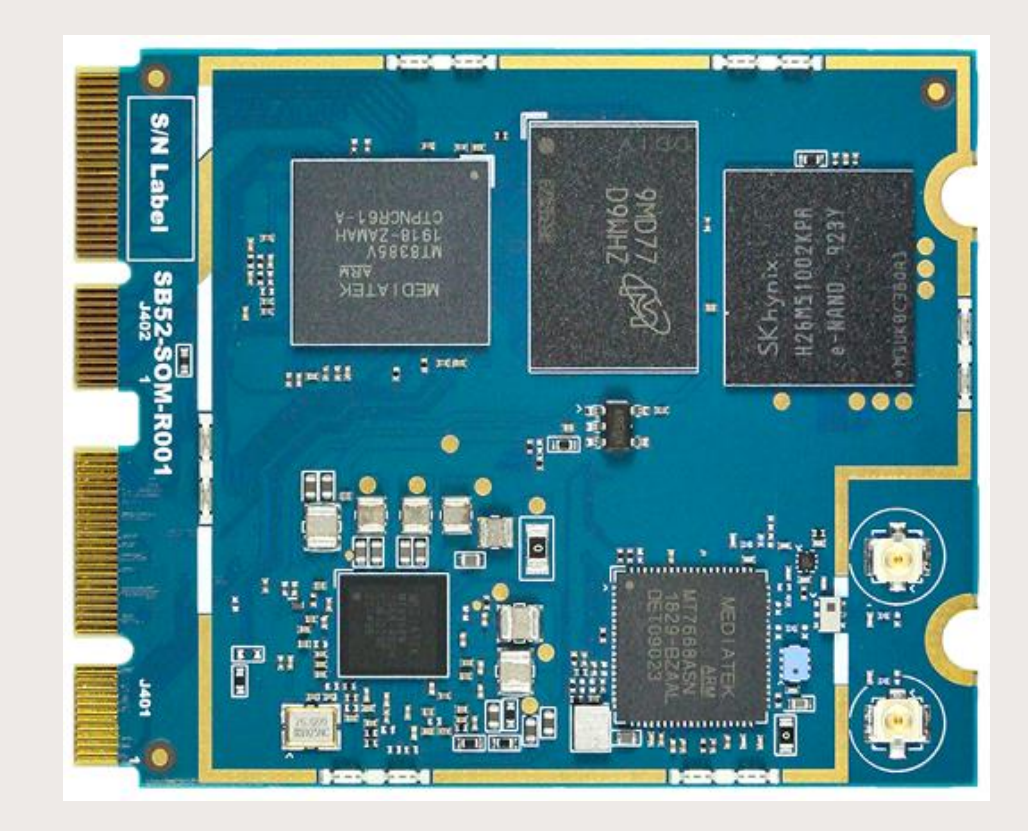

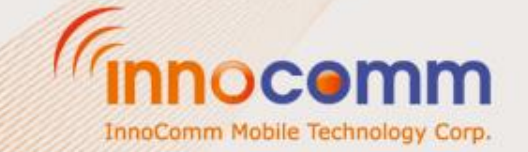

#### SB52 illustration (Bottom)

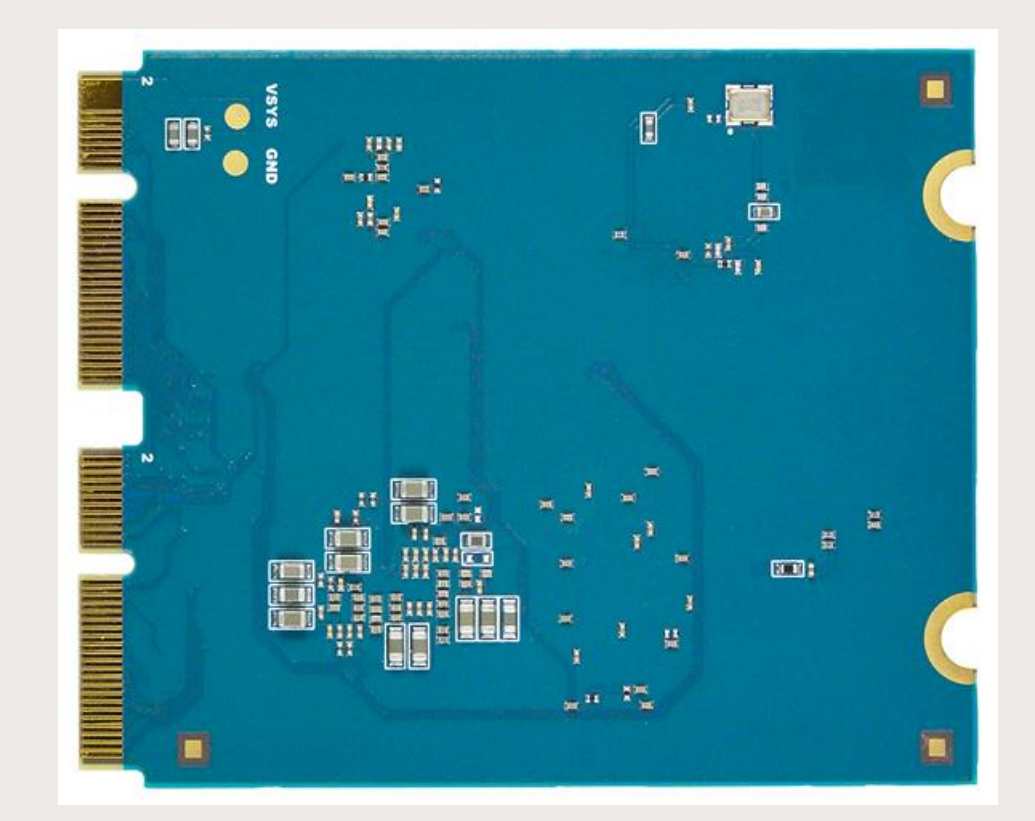

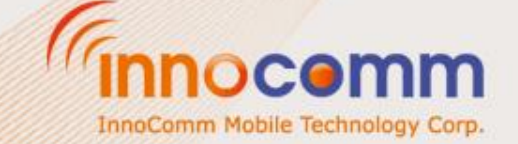

## **SB52 SoM Pin Define**

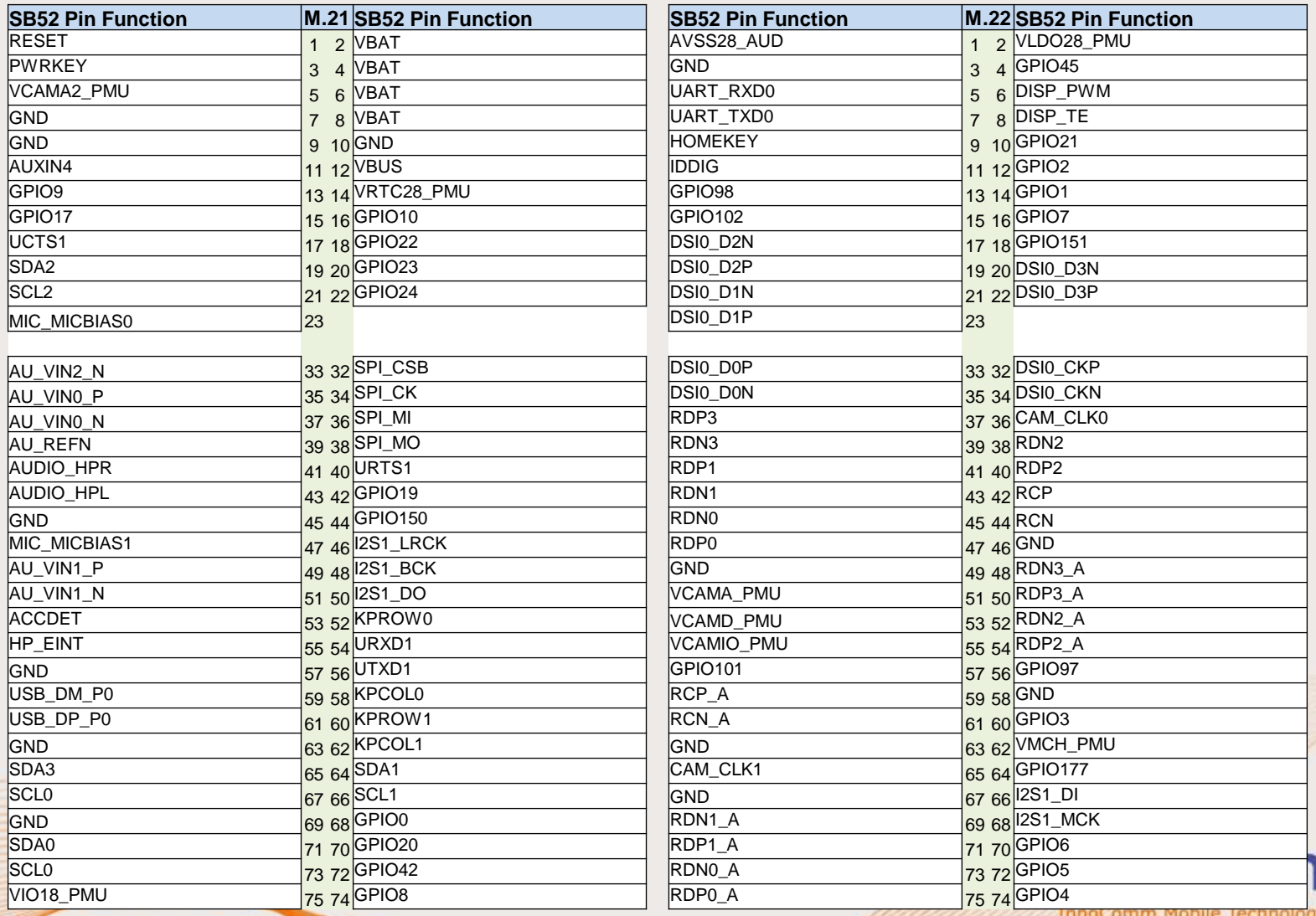

InnoComm Mobile Tech Corp. Confidential and Proprietary, Under NDA

m

Corp

#### Evaluation Board illustration

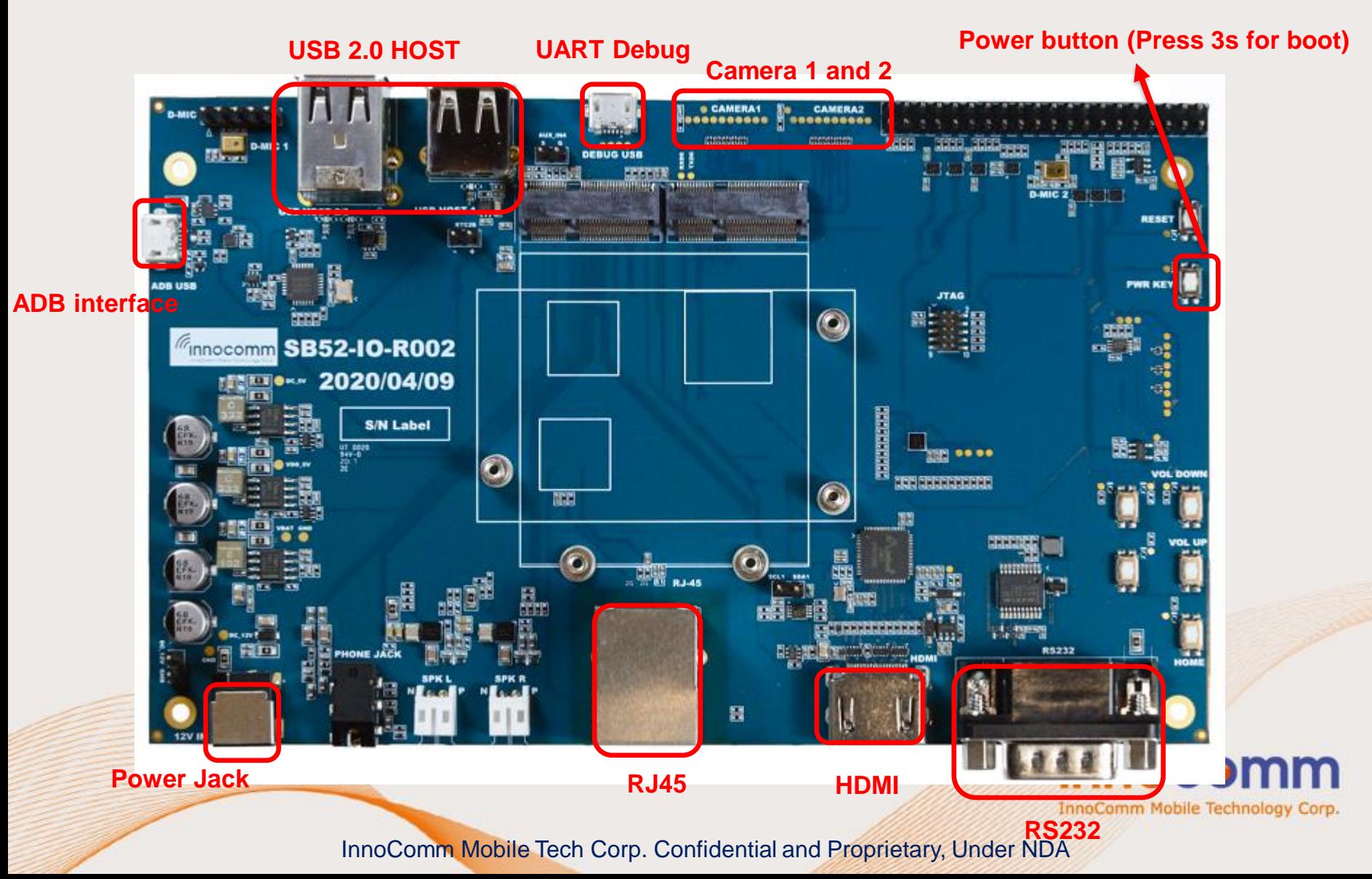

#### Evaluation Board illustration

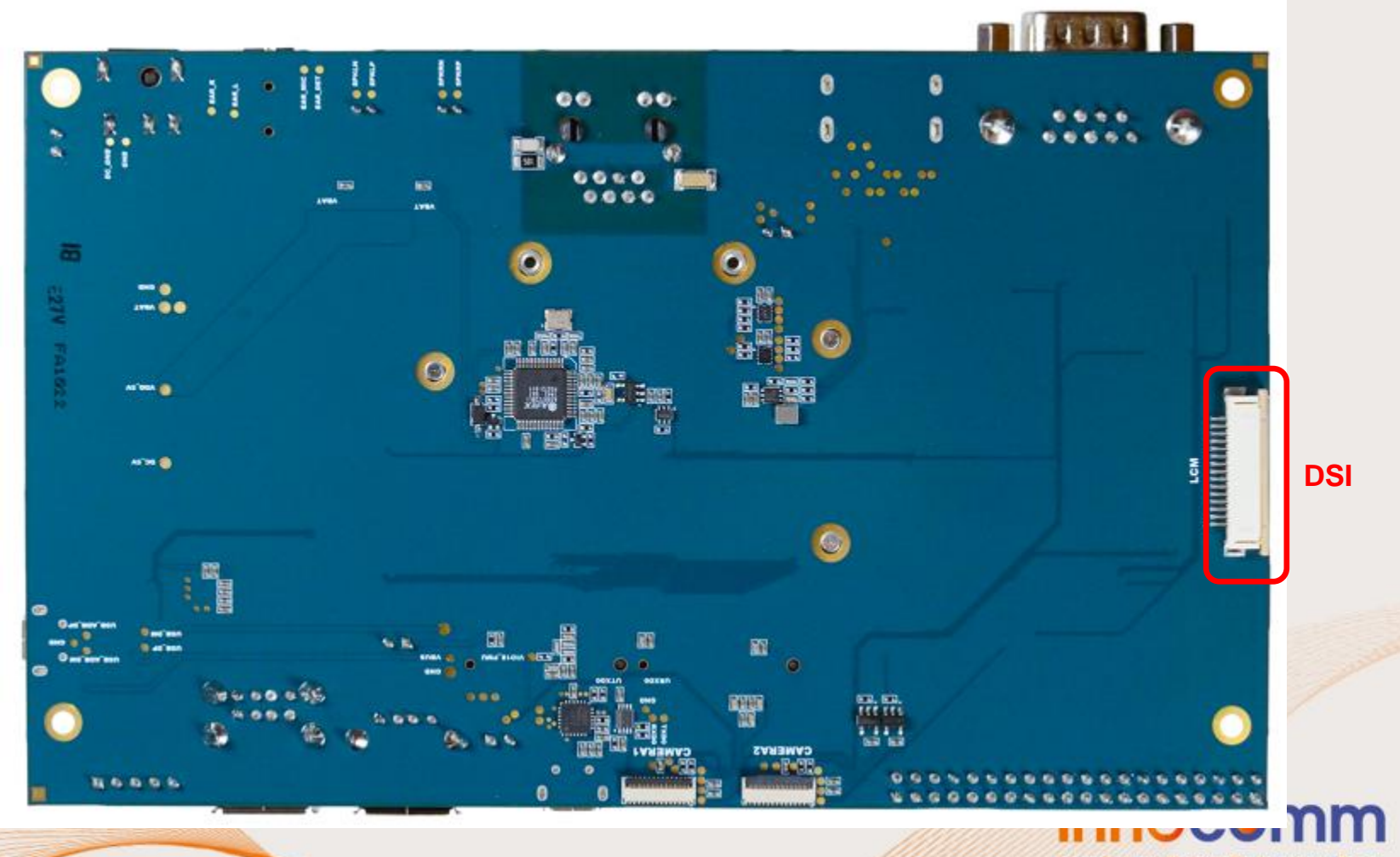

InnoComm Mobile Technology Corp.

#### Assemble EVB with Raspberry Pi Display

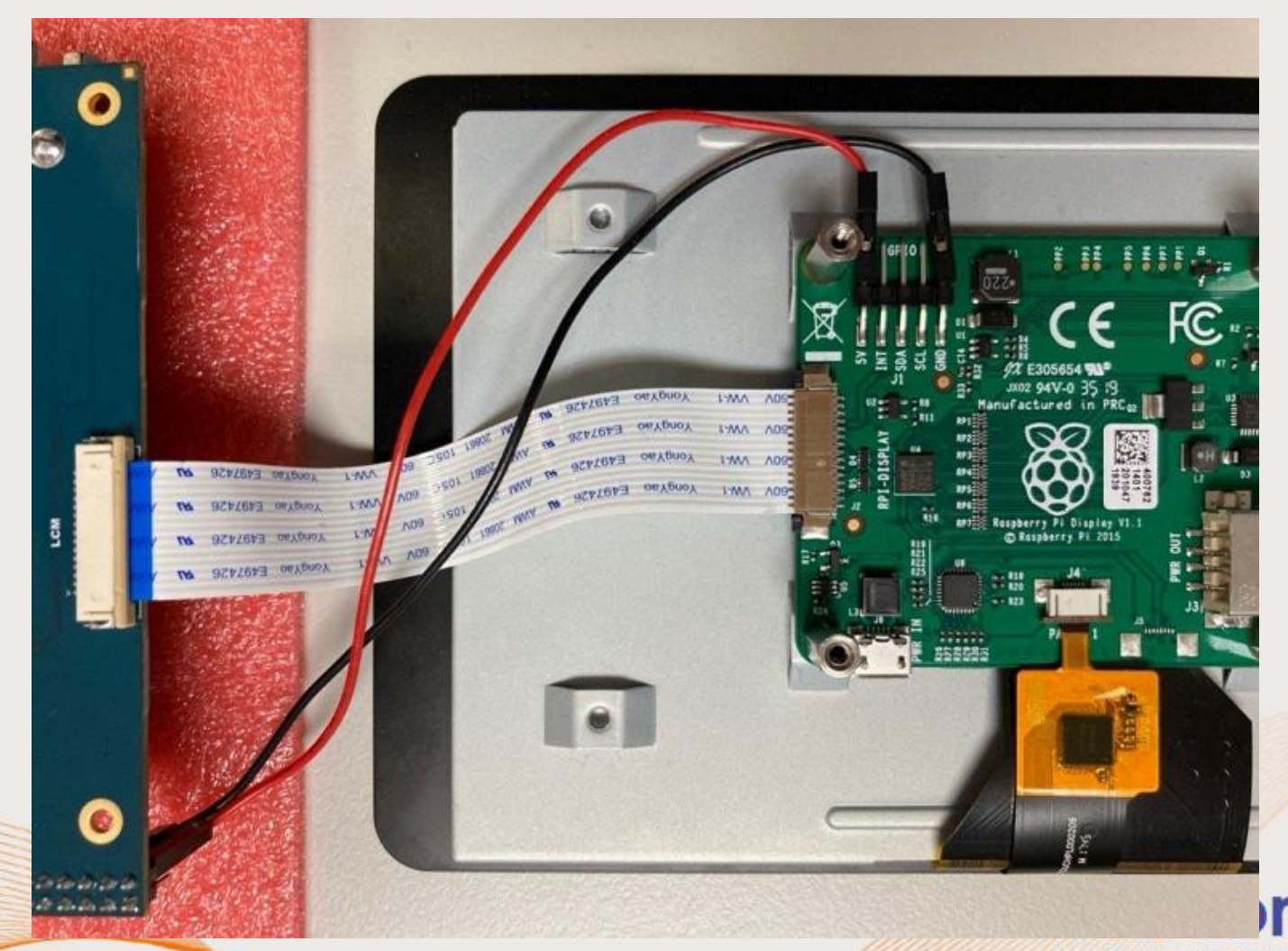

InnoComm Mobile Technology Corp.

### Assemble EVB with Raspberry Pi Display

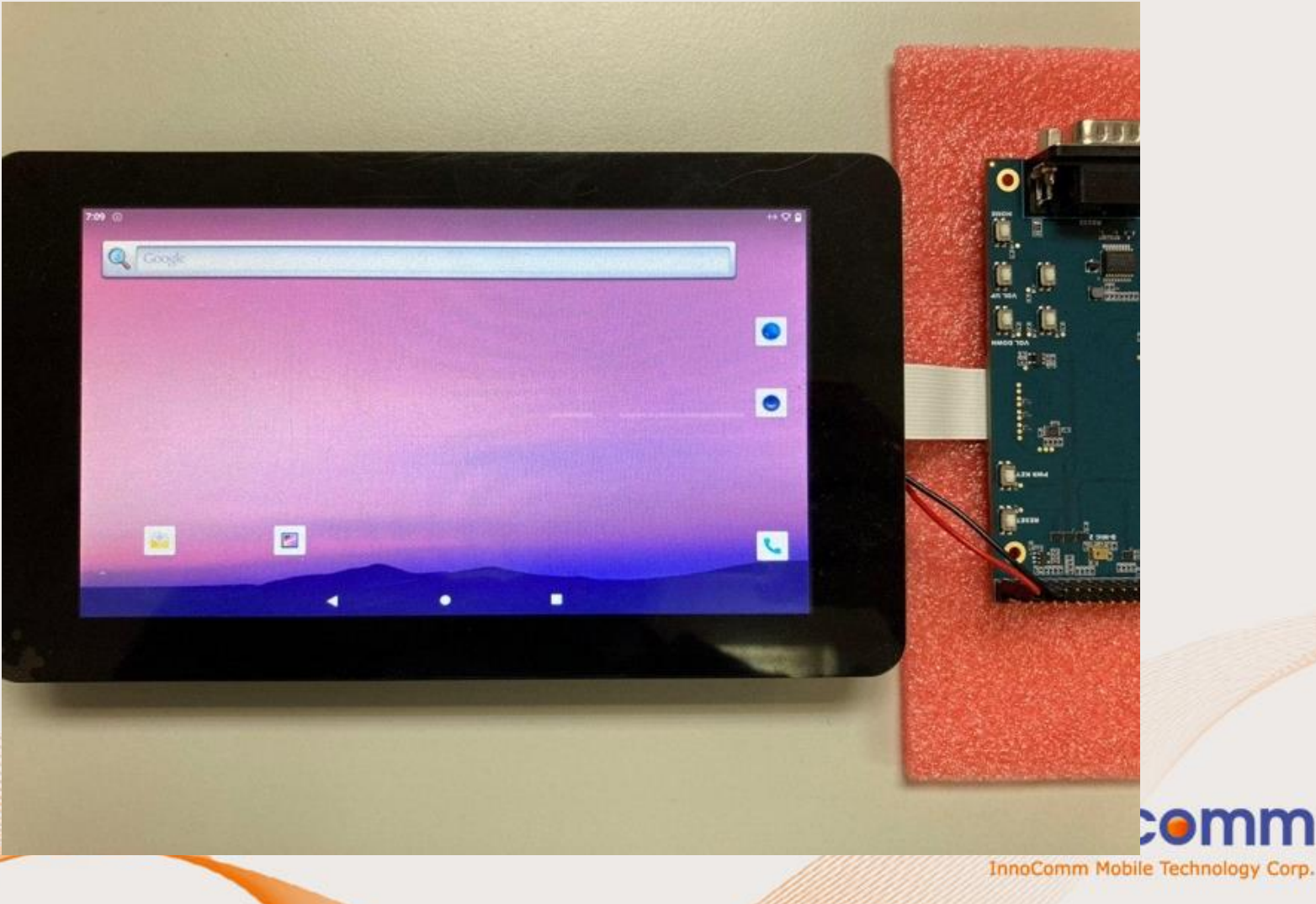

## HDMI Display

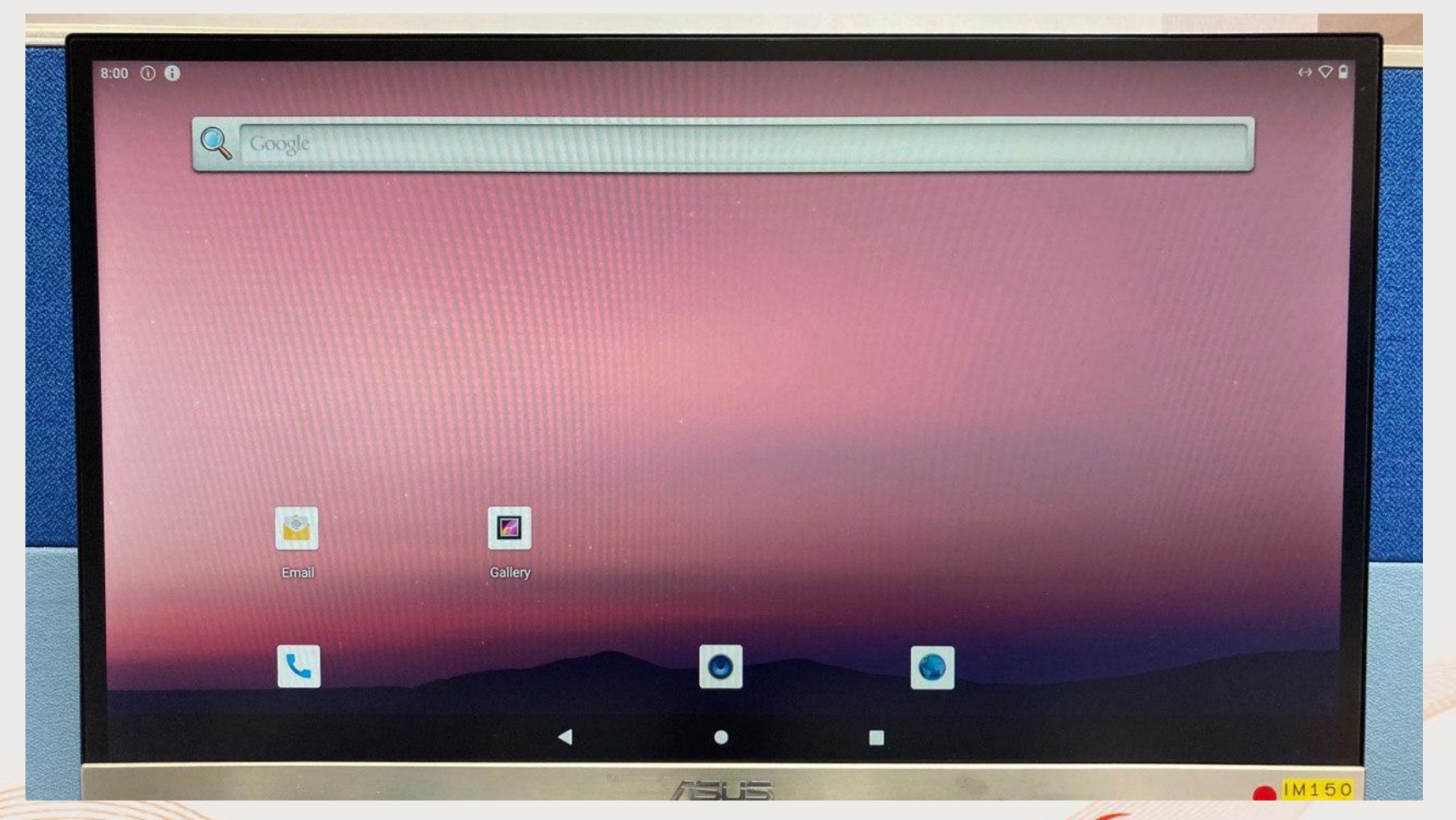

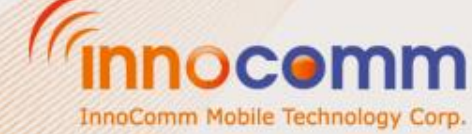

#### Assemble EVB with Camera 1 and 2

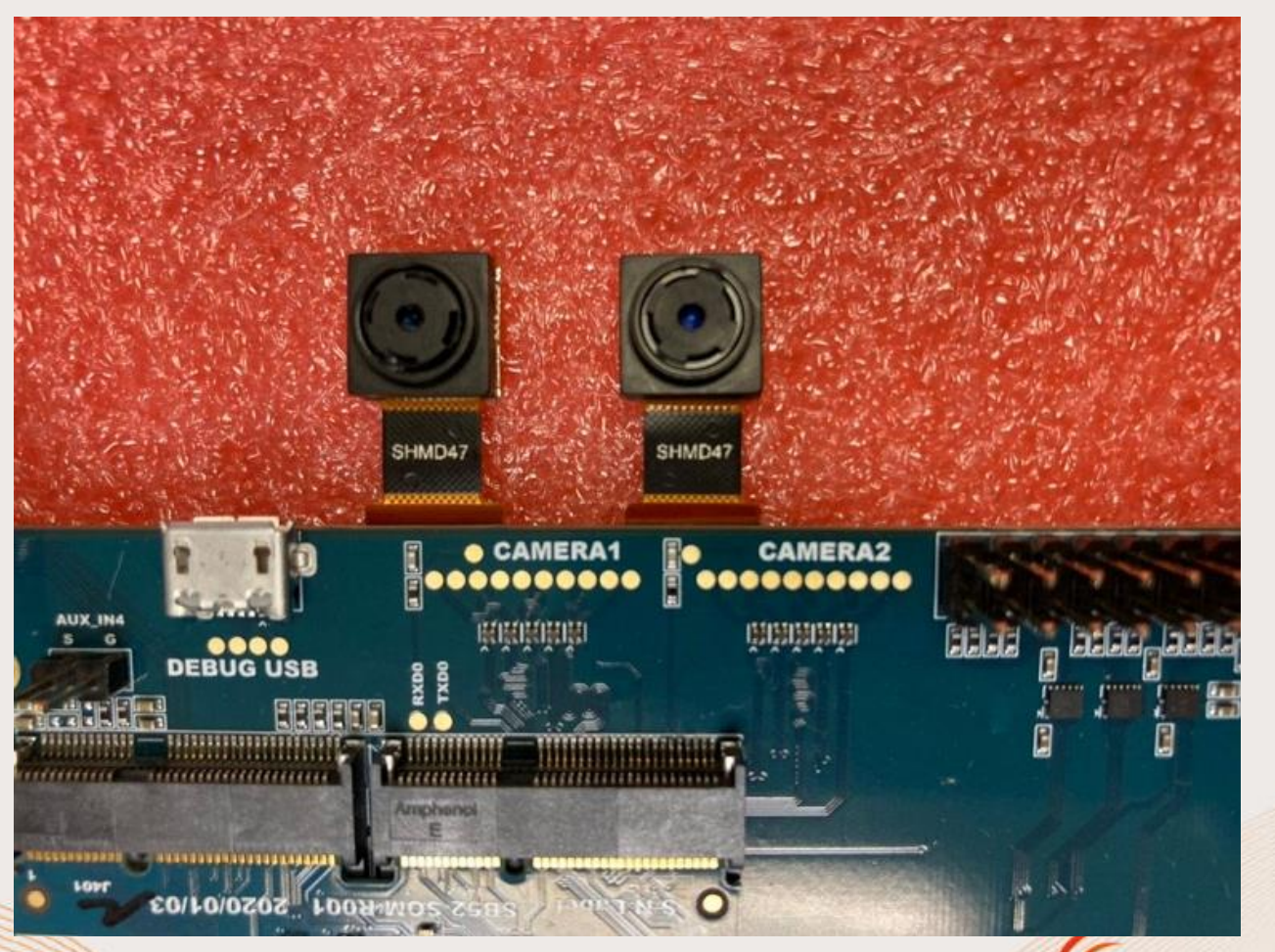

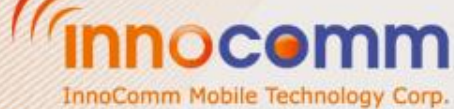

## Switch Camera in Android Camera app

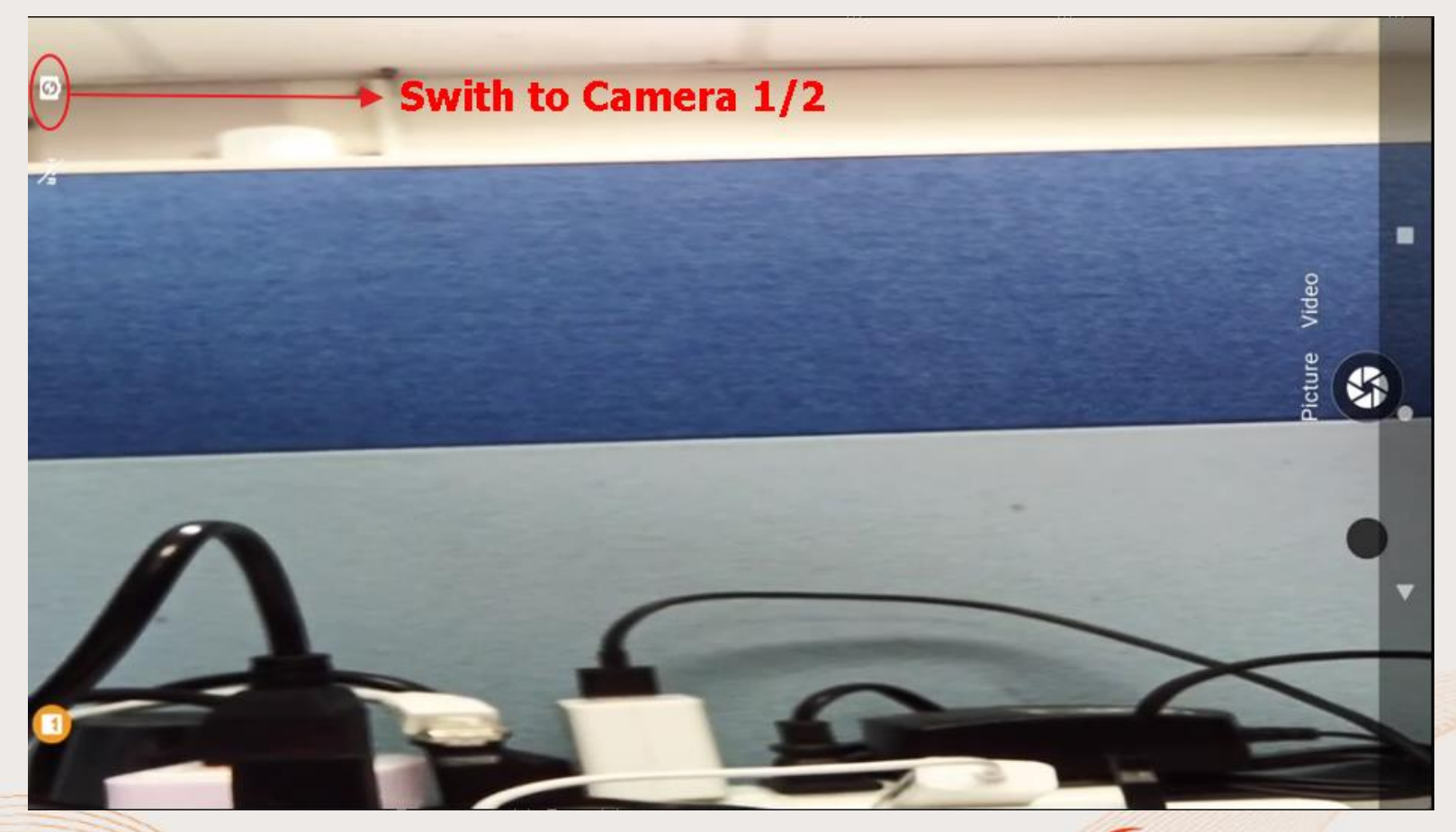

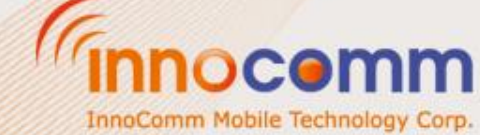

## UART debug port setting

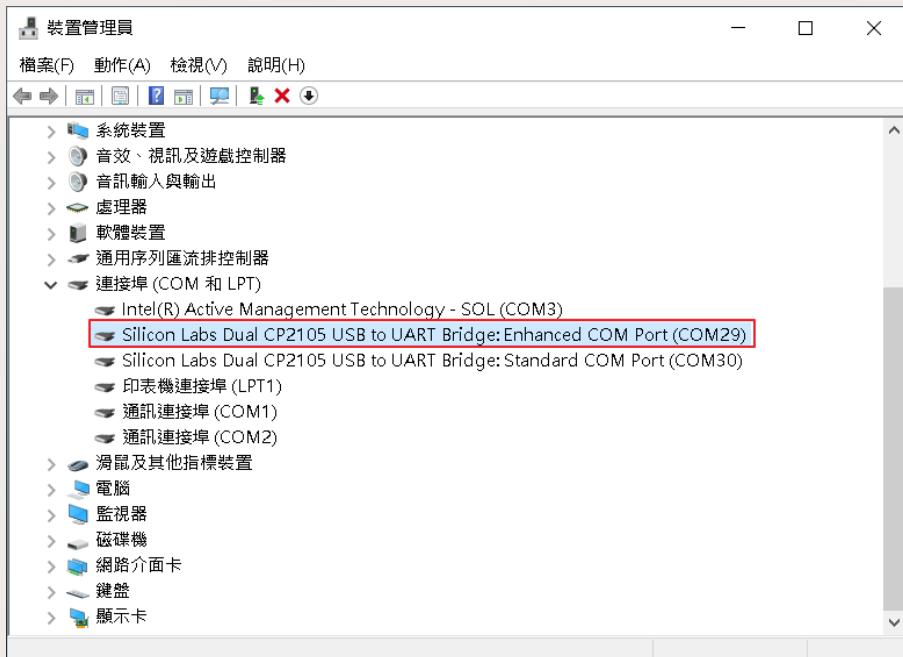

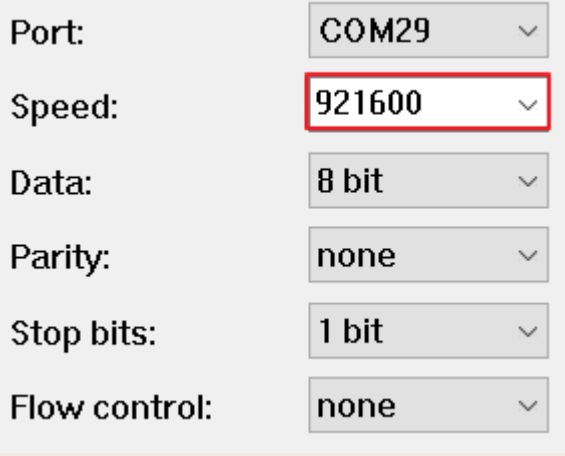

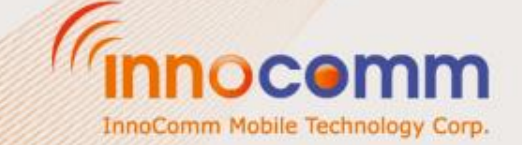

## UART debug terminal

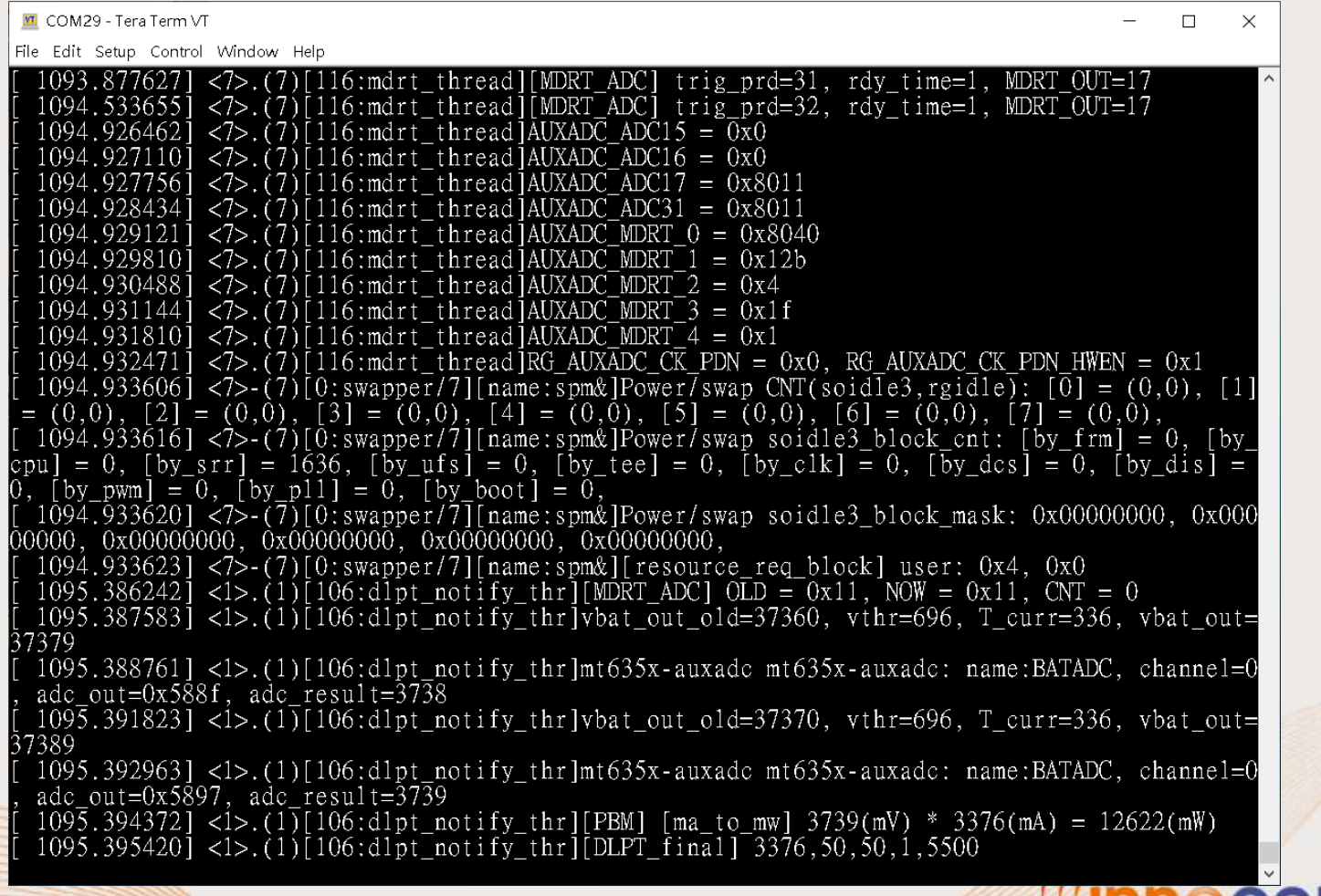

InnoComm Mobile Technology Corp.

## **SOFTWARE & DOCUMENT INTRODUCTION**

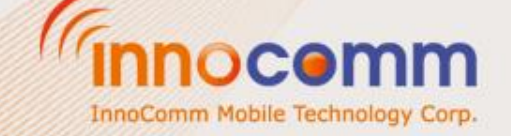

InnoComm Mobile Tech Corp. Confidential and Proprietary, Internal Only

• Install Driver\_Auto\_Installer and unzip SP\_Flash\_Tool

#### • Run flash\_tool.exe

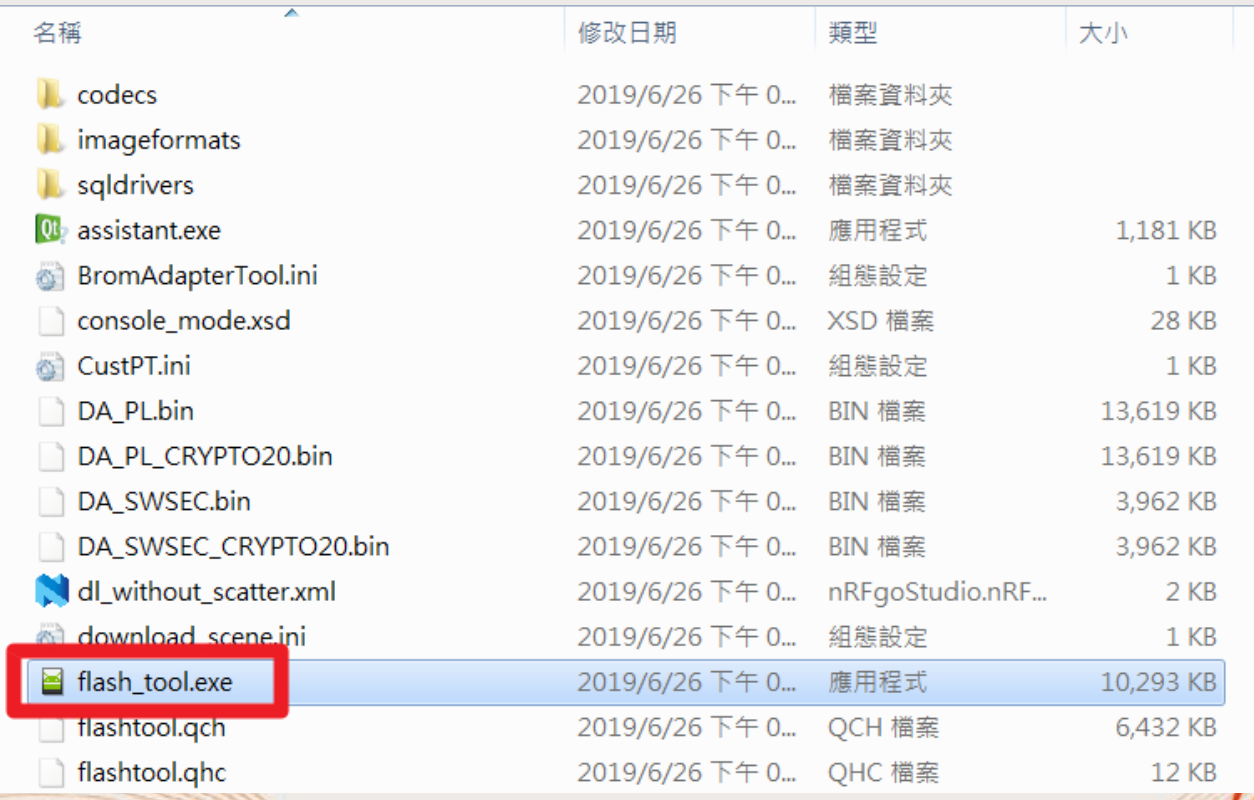

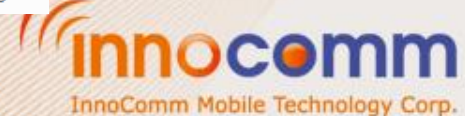

• Follow steps in below to set flash tool Download-Agent and Scatter file for image.

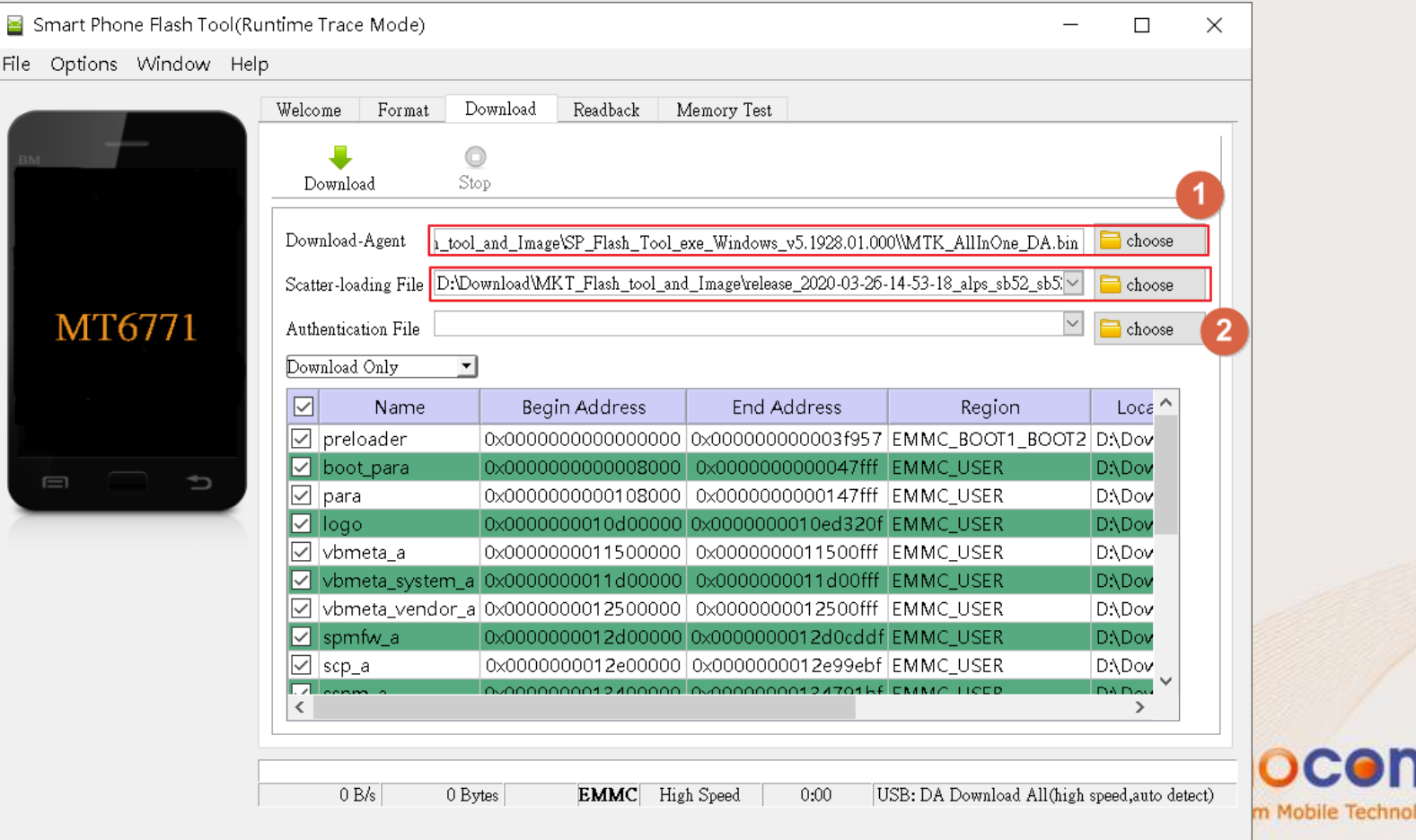

- Plug in Micro USB cable to OTG connector for download image from PC
- Select Download Only then Power off
- Click Download then Power on

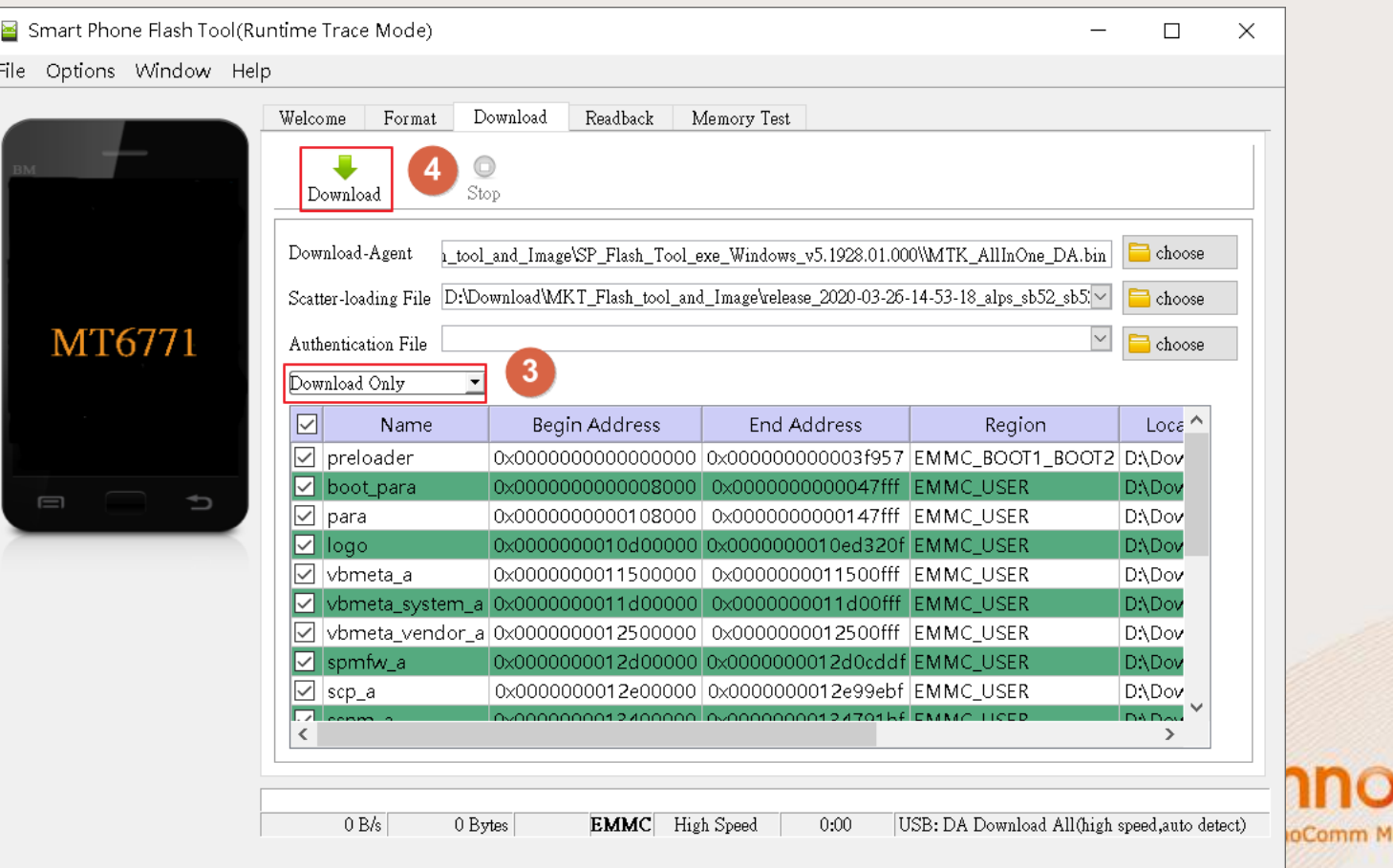

InnoComm Mobile Tech Corp. Confidential and Proprietary, Under NDA

obile Technology Corp.

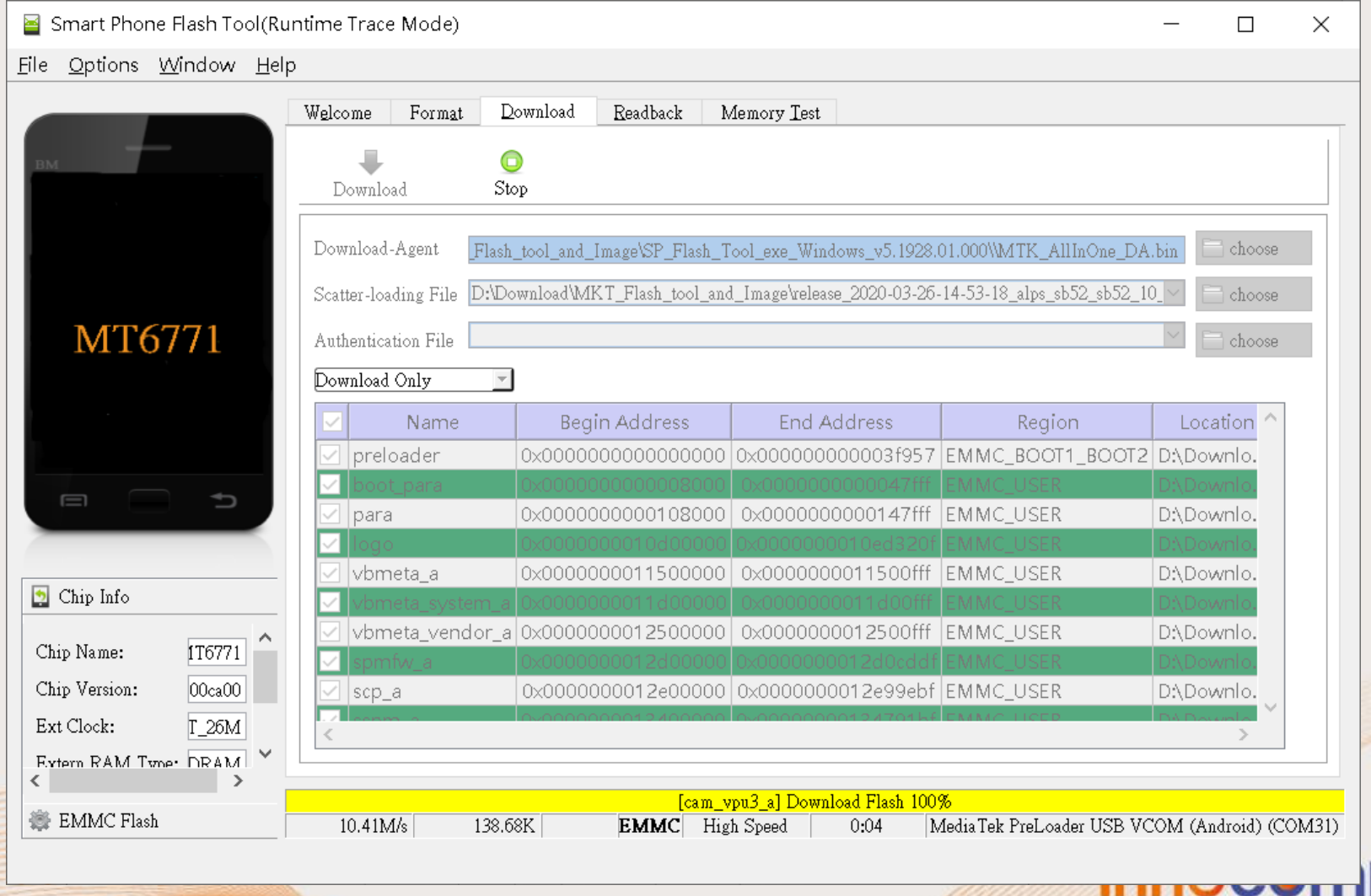

InnoComm Mobile Technology Corp.

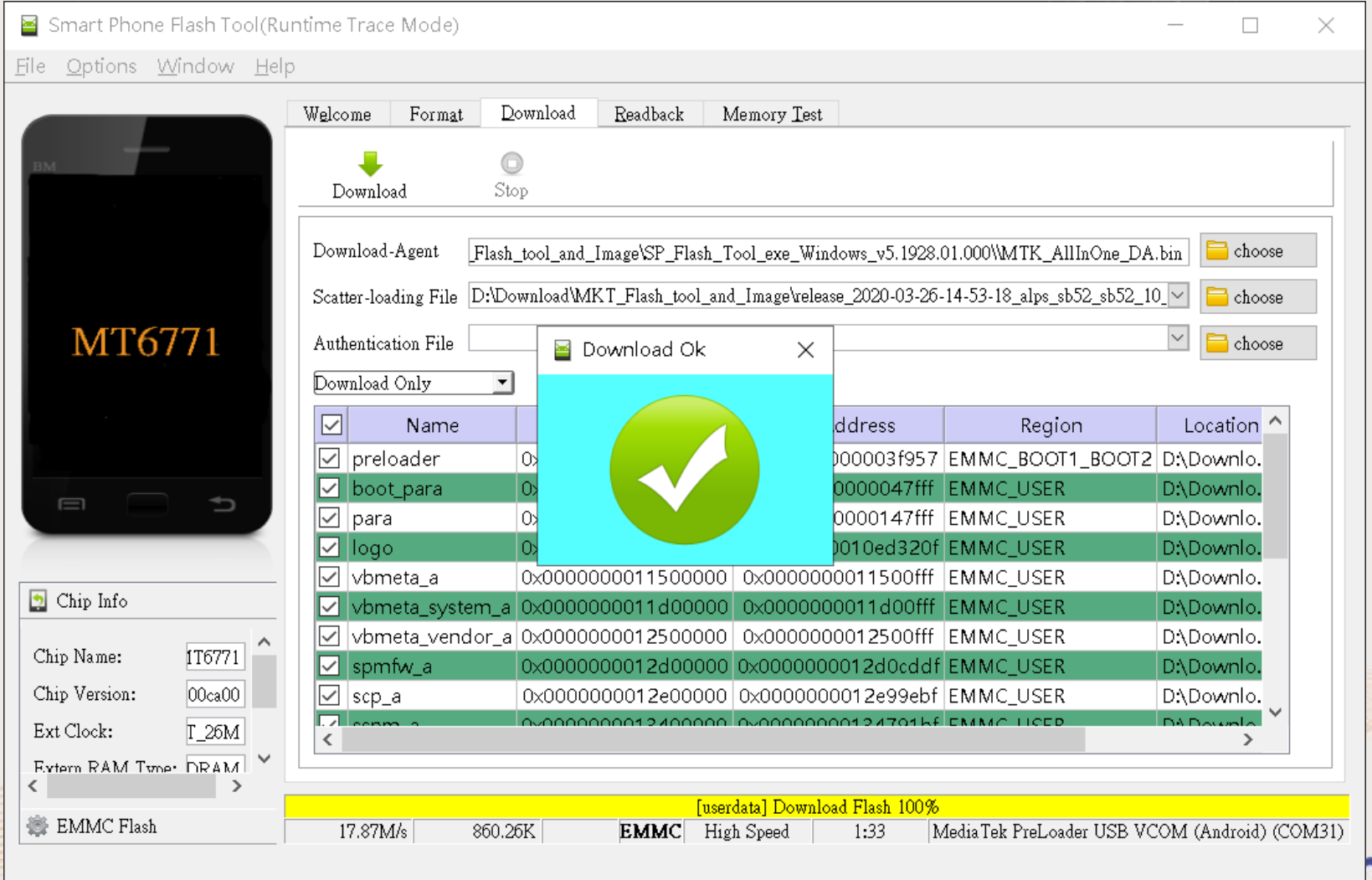

InnoComm Mobile Technology Corp.

## **Reference Resources: Documentation, Sources & Tools**

#### **Design Documentation:**

- SB52\_Android\_User\_Guide
- SB52\_Flash\_Tool\_Download\_Guide
- SB52\_SOM\_Datasheet
- SB52-SOM-Development-Kit-Hardware-User-Guide
- SB52\_CARRIER BOARD SCHEMATIC

#### **Flash tool & Source code:**

- Driver\_Auto\_Installer\_EXE\_v5.1632.00.zip
- SP\_Flash\_Tool\_exe\_Windows\_v5.1928.01.000.zip
- SP\_Flash\_Tool\_exe\_Linux\_v5.1928.01.100.zip
- sb52.q0.mp1.812.tar.xz.zip
- sb52-yocto.108.tar.xz

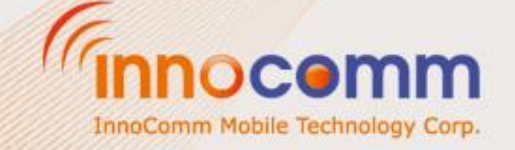

### **Software Reference Development Guide**

• SB52\_Android\_User\_Guide

This tutorial guides developers how to build Android 10 with the SB52 board. It provides manuals for:

- 1. Setting up a Linux® OS build machine.
- 2. Building SB52 Android system images.
- 3. Downloading the images to SB52 development board.

• For more information about building the Android platform, please check <https://source.android.com/setup>

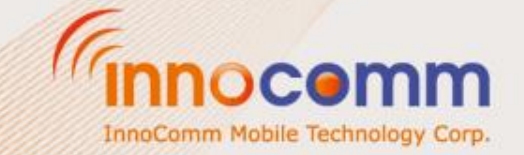

### **Flash Tool User Guide**

• SB52\_Flash\_Tool\_Download\_Guide

This tutorial guides developers how to download the images using MediaTek flash tool to SB52 development board.

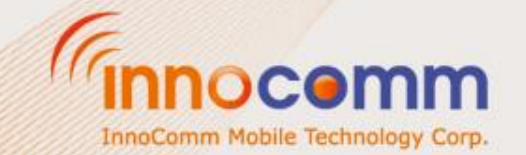

#### **Hardware Datasheet**

#### • SB52\_SOM\_Datasheet

This document gives you a better idea about SB52, MTK i500 System-on-Module hardware specification. In this document, it covers high level CPU specification, pin assignment, architecture, block diagram and interface description.

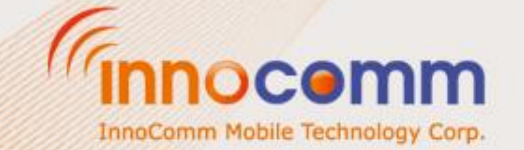

#### **SB52EVK Hardware User Guide**

• SB52-SOM-Development-Kit-Hardware-User-Guide

SB52 SOM development kit is composed of a SB52 SOM and a carrier board. This user guide will introduce Carrier's IO and connector pin define.

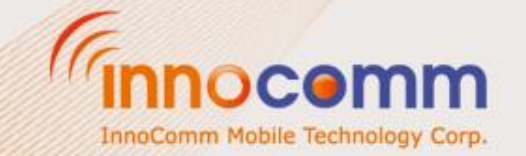

#### **SB52EVK Carrier Board Schematic**

• SB52\_CARRIER BOARD SCHEMATIC

For customer reference SB52 carrier board circuit design.

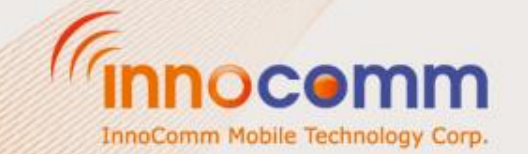

## **EVB HW & SW Status**

#### **Hardware**

- Raspberry Pi Display can't run with HDMI at the same time.
- Earphone jack's MIC not work in R002 EVB.
- Don't support HDMI audio output.

#### **Software**

- Operation System: Android 10
- Google Play Store is not included & APK can be installed manually.

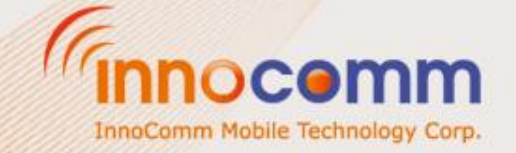

### **Camera module vendor information**

OV8858 CMOS 8-megapixel (3264x2448) Image Sensor Vendor PN SHMD47

Supplier Contact Window: Rick Chen 香港瑞晶光电科技有限公司 HONGKONG RICHTEK PHOTO-ELECTRONICS LIMITED 珠海市彩韵电子科技有限公司 ZHUHAISHI CAIYUN ELECTRONICS CO.,LTD Tel:+86-756-6290870 Mobile Phone: +8613726229313 +886 931683305 E-mail: rickchen@richtek-hk.com [mailforspam.com](mailto:ubumihel@mailforspam.com)

InnoComm Mobile Tech Corp. Confidential and Proprietary, Under NDA

Comm Mobile Techno

#### **Certification**

**CE** FCC ID:YAISB52 **MIC** 

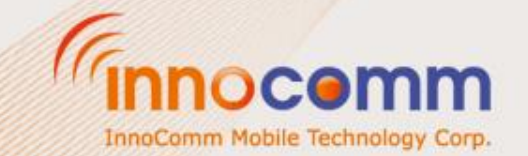

## **Support Pack**

- Download center: documentation
	- Member Registration:<http://www.innocomm.com/en/getaquote.aspx>
	- Documents Available :<http://www.innocomm.com/download.aspx>
		- Module specification
		- EVB (carrier board) Hardware manual and schematic (by request)
		- Android User Guide and Flash Tool Download Guide
		- **MTK Drivers customization documents**
- Free Support
	- FAE SW & HW consult [fae@innocomm.com](mailto:fae@innocomm.com)
		- Carrier board schematics for reference. Design consultant.
		- Peripherals QVL list (Display, camera module, antenna…) : Refer to MTK QVL.
		- MTK e-Service
	- Technical Forum [http://forum.innocomm.com](http://forum.innocomm.com/)
		- Android & Linux BSP for all. Source code release.
		- Module 2D/3D file
- Paid Support Service
	- Case by case

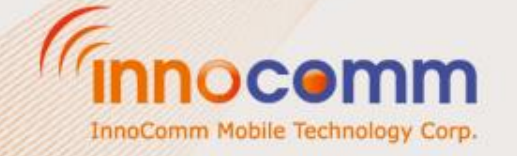

# **APPENDIX**

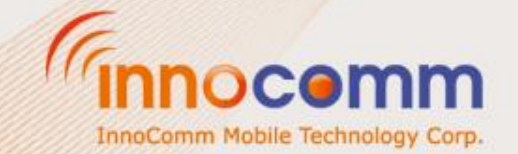

InnoComm Mobile Tech Corp. Confidential and Proprietary, Internal Only

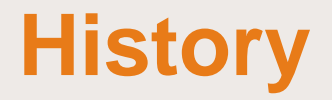

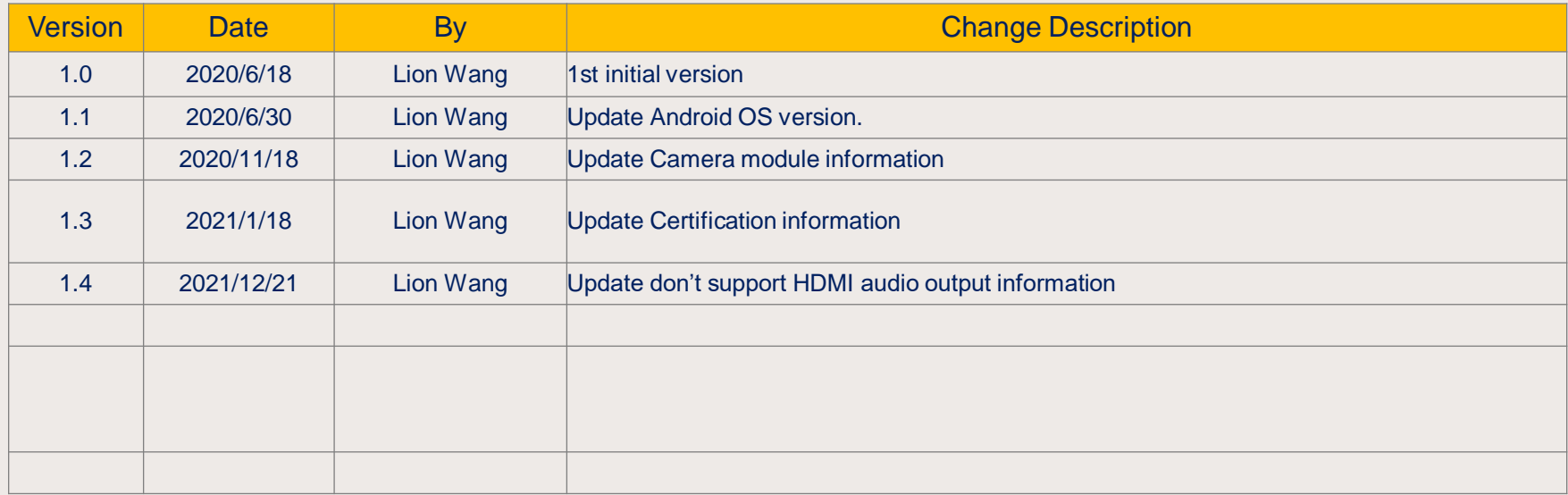

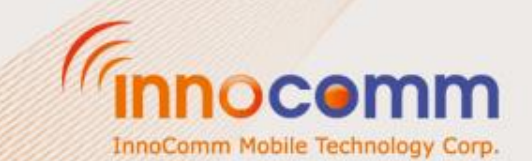